**Ejercicio 3. HolaMundo con EJB**

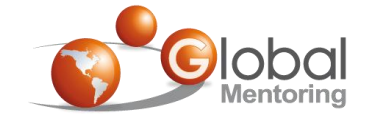

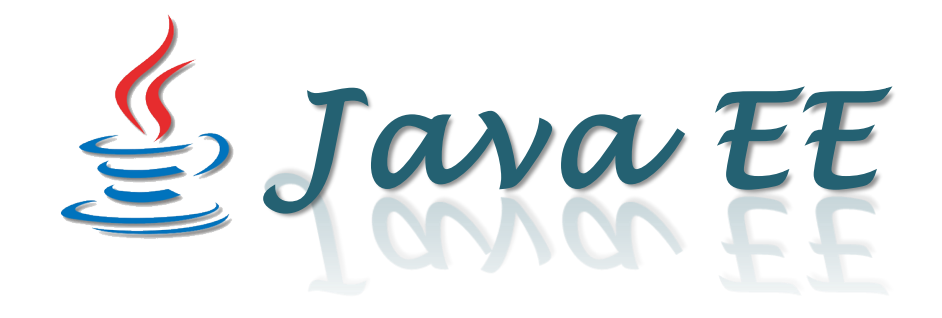

# **Ejercicio 3**

## Hola Mundo con Enterprise JavaBeans (EJBs)

**Videotrainning** 

**Curso de Java EE Derechos Reservados Global Mentoring** 

#### **Objetivo del Ejercicio**

•El objetivo del ejercicio es crear el Hola Mundo con la tecnología EJB, Maven y JUnit para hacer Testing de nuestro EJB.

#### •Al finalizar deberemos observar el siguiente resultado:

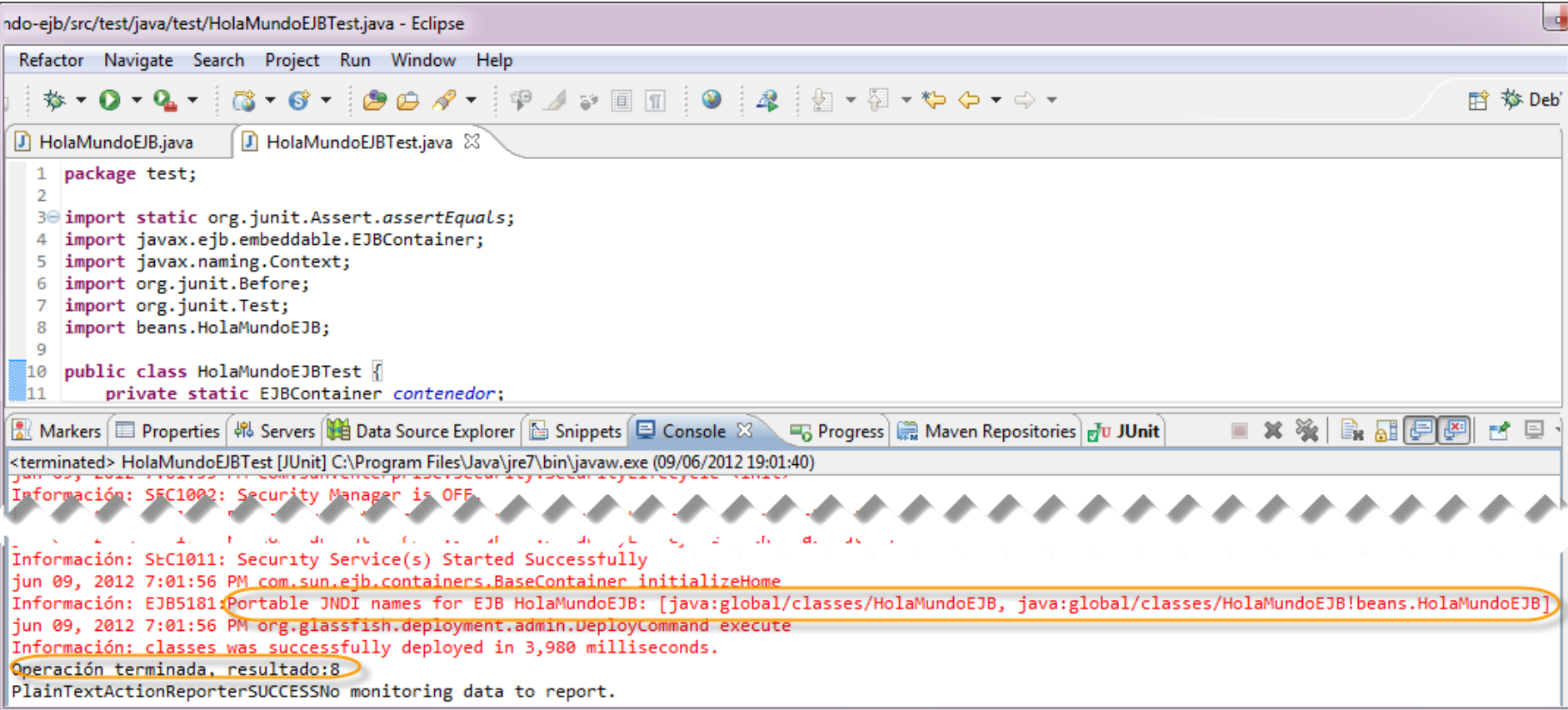

#### **Arquitectura Java EE**

•En este ejercicio vamos a agregar un EJB de Sesión local y sin interface, es decir, únicamente una clase POJO, y la convertiremos en un EJB de tipo Stateless simplemente agregando la anotación @Stateless, además agregaremos una prueba unitaria para comprobar el funcionamiento de nuestro EJB de Sesión:

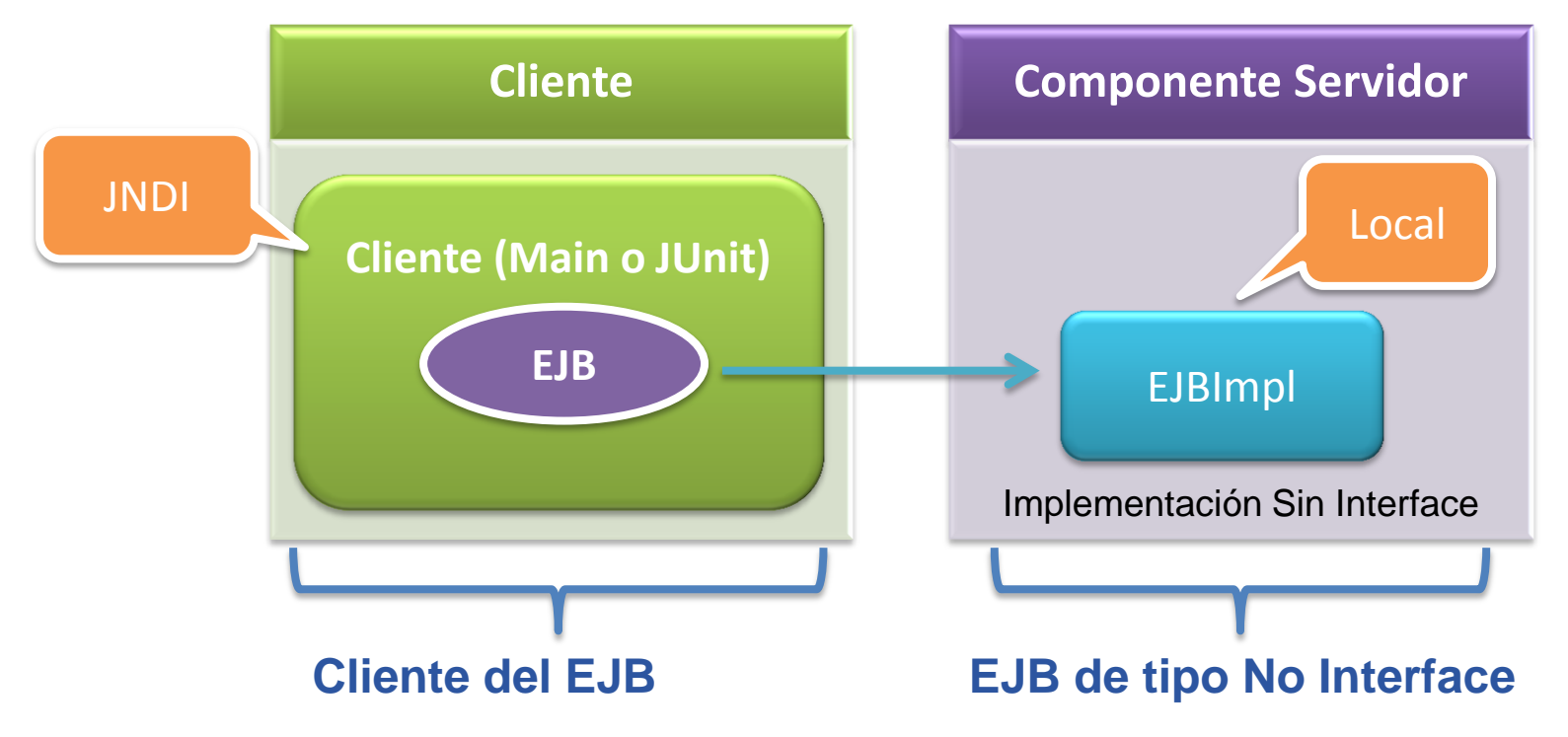

#### Creamos un nuevo proyecto HolaMundo EJB

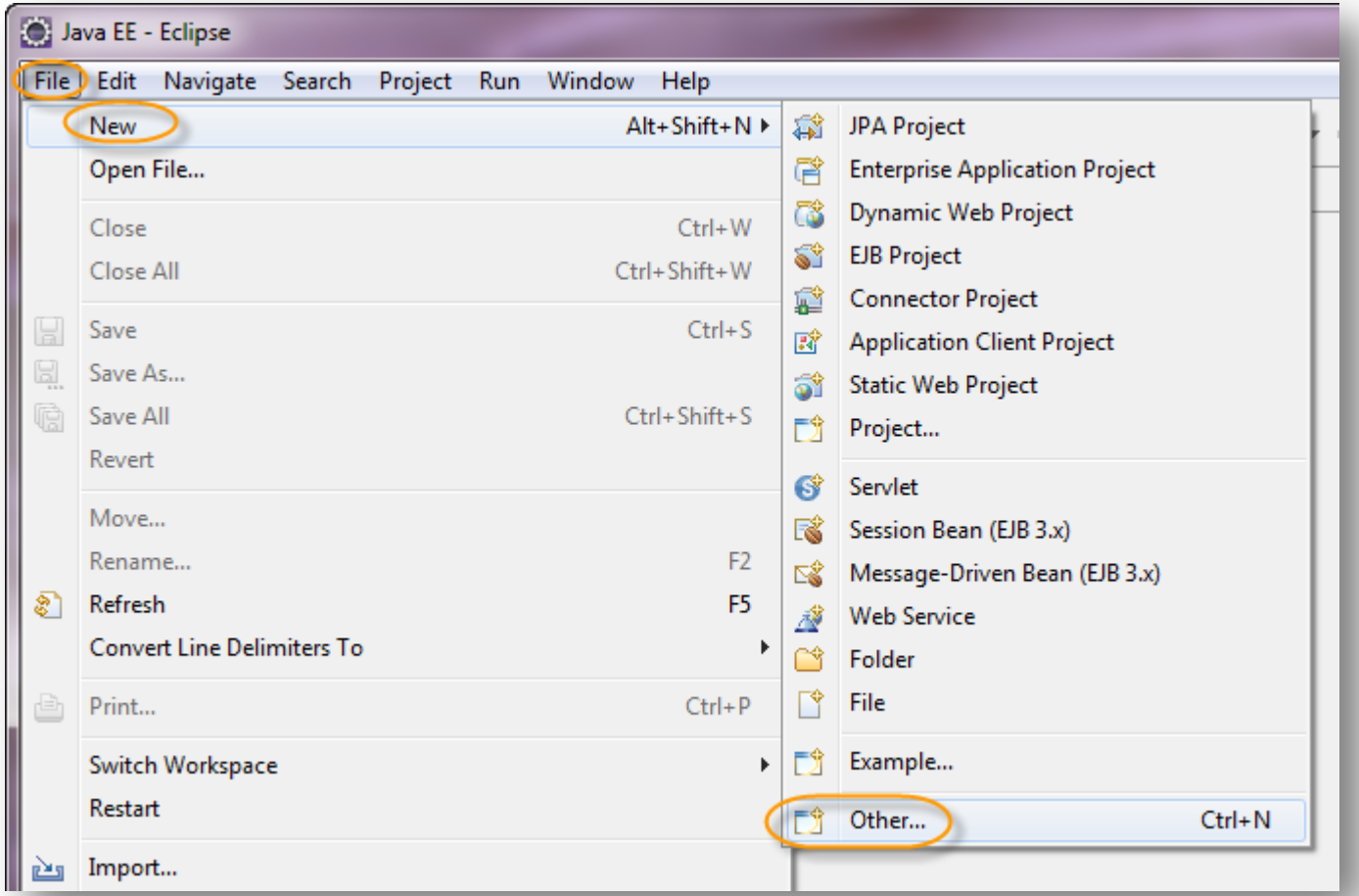

Creamos un nuevo proyecto HolaMundo EJB

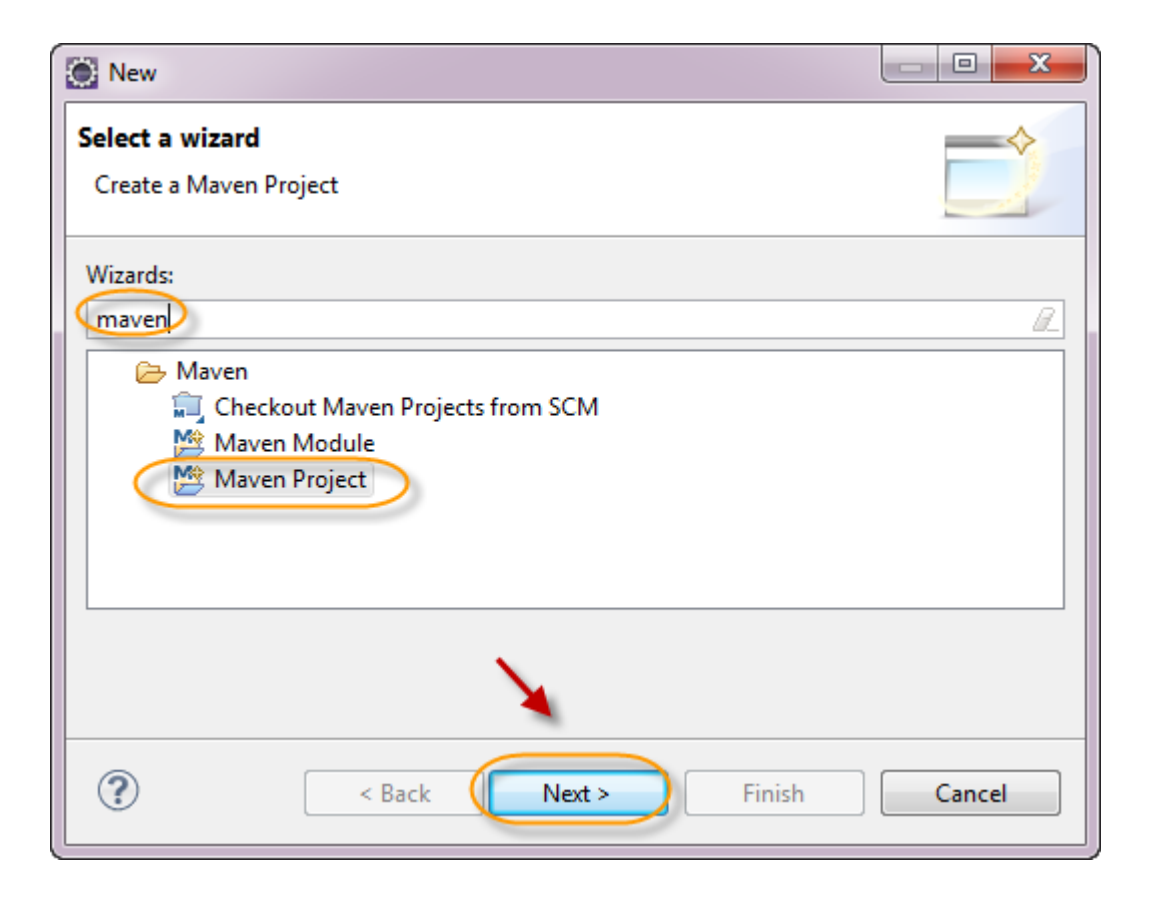

Creamos un nuevo proyecto HolaMundo EJB

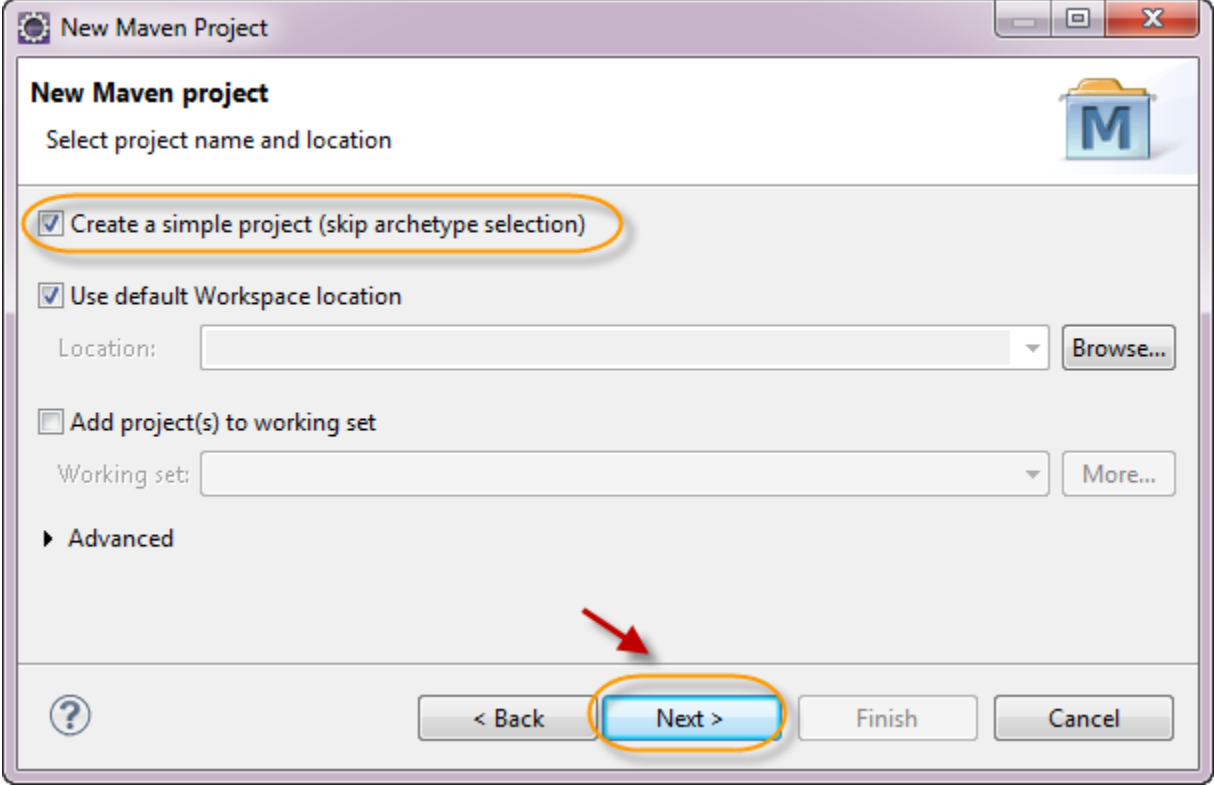

Creamos un nuevo proyecto holamundo-ejb.

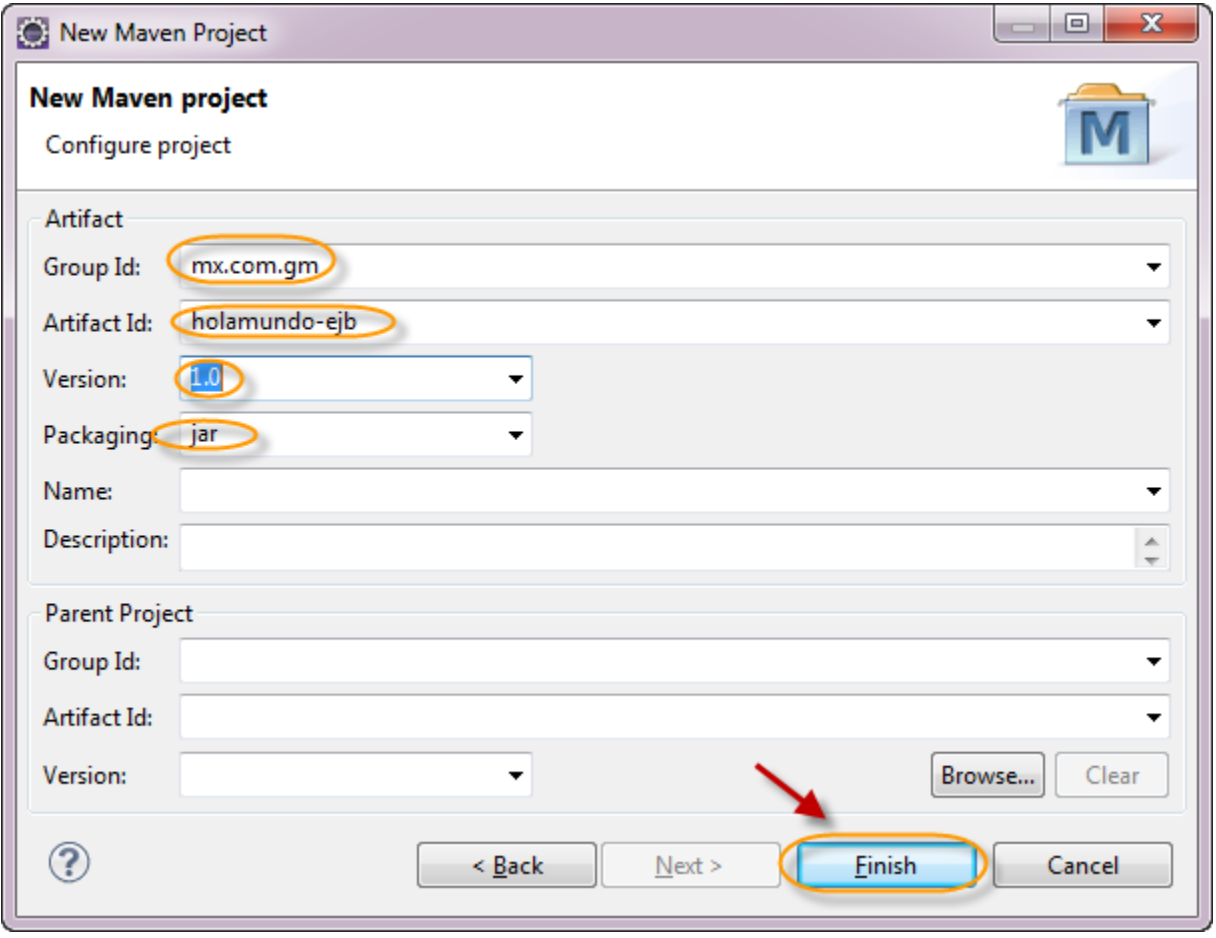

Verificamos que se haya creado correctamente nuestro proyecto:

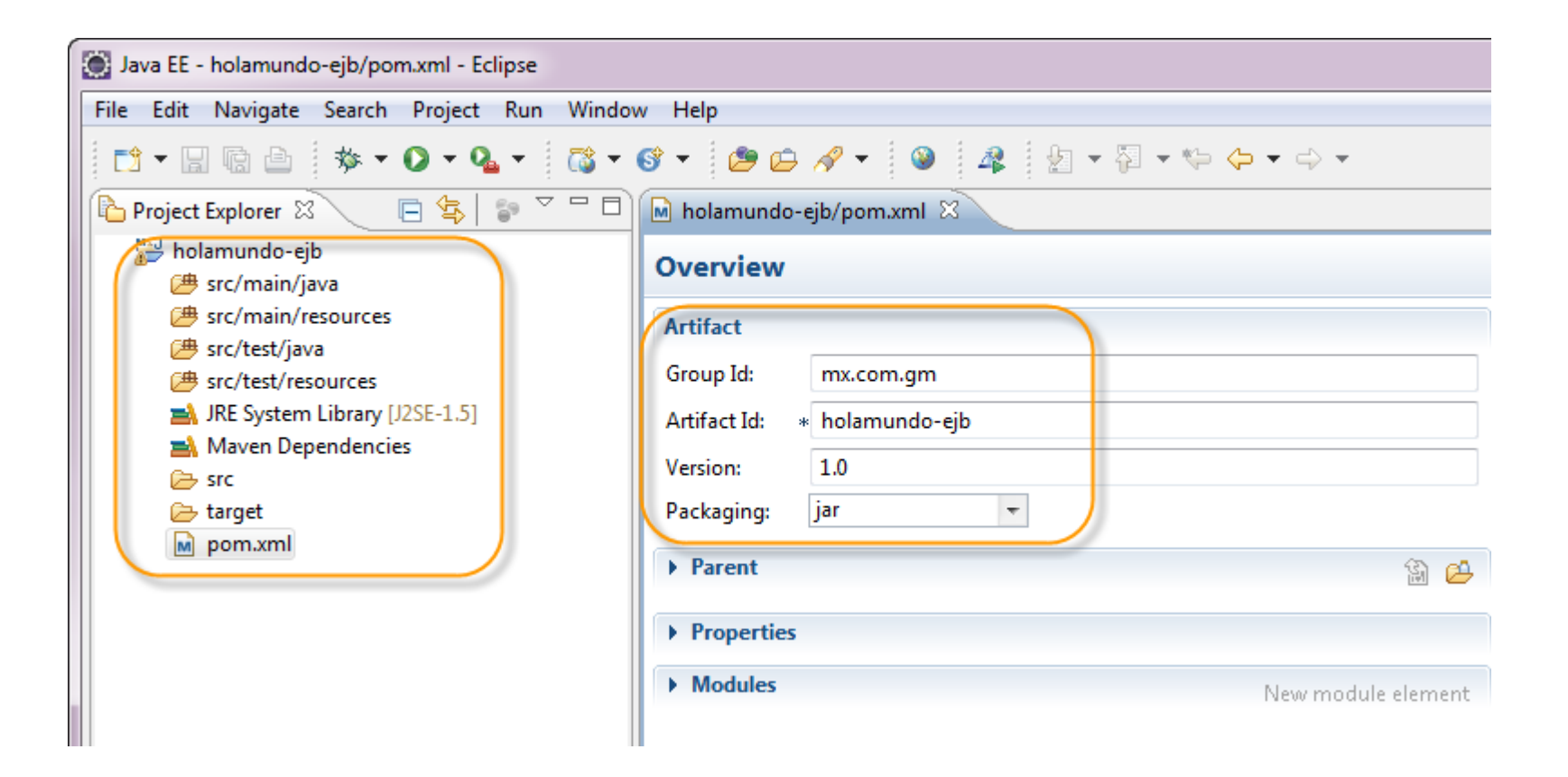

#### **Paso 2. Agregamos librerías Maven**

Abrimos nuestro archivo pom.xml y agregamos el siguiente contenido después de la etiqueta de versión. La ruta del archivo .jar mostrado, dependerá de la ruta de instalación de Glassfish, por lo que la deberán adecuar a su ruta de instalación:

<properties>

- <endorsed.dir>\${project.build.directory}/endorsed</endorsed.dir>
- <project.build.sourceEncoding>UTF-8</project.build.sourceEncoding>
- <glassfish.embedded-static-shell.jar>

 C:\appServers\glassfish3.1.2\glassfish3\glassfish\lib\embedded\glassfish-embedded-static-shell.jar </glassfish.embedded-static-shell.jar>

</properties>

### **Paso 2. Agregamos librerías Maven (cont)**

En nuestro archivo pom.xml agregamos el elemento dependencies antes del cierre del elemento project:

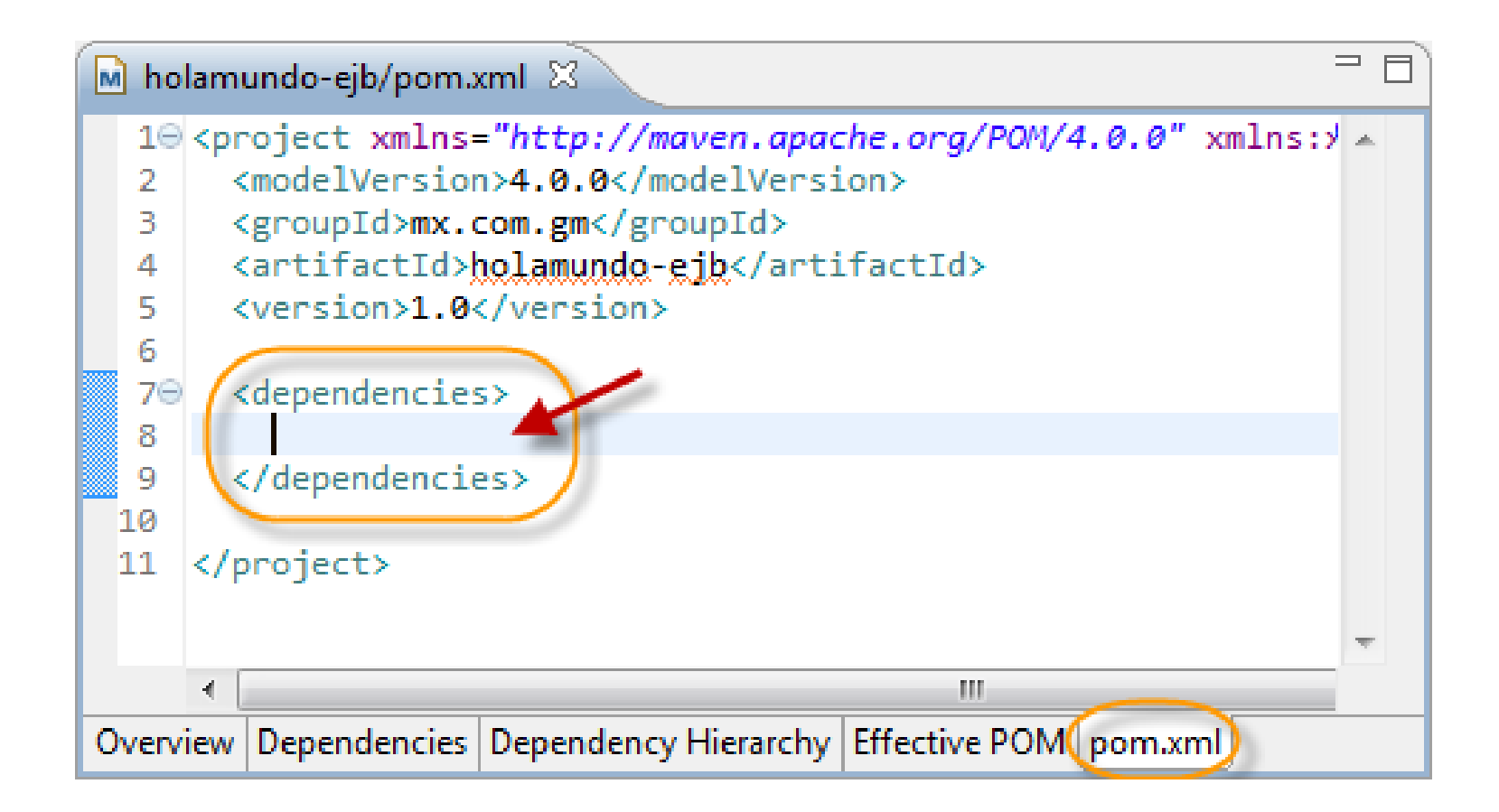

## **Paso 2. Agregamos librerías Maven (cont)**

Agregamos las siguientes librerías entre los tags de dependencies.

<dependency> <groupId>org.glassfish.extras</groupId> <artifactId>glassfish-embedded-static-shell</artifactId> <version>3.1</version> <scope>system</scope> <systemPath>\${glassfish.embedded-static-shell.jar}</systemPath> </dependency> <dependency> <groupId>javax</groupId> <artifactId>javaee-api</artifactId> <version>6.0</version> <scope>provided</scope> </dependency> <dependency> <groupId>junit</groupId> <artifactId>junit</artifactId> <version>4.10</version> </dependency>

#### **Paso 2. Agregamos librerías Maven (cont)**

Agregamos el siguiente plug-in para obtener las librerías de glassfish que vamos a utilizar. Lo agregamos antes de cerrar el tag de </project>

<pluginRepositories> <pluginRepository> <id>maven2-repository.dev.java.net</id> <name>Java.net Repository for Maven</name> <url>http://download.java.net/maven/glassfish/</url> </pluginRepository> </pluginRepositories>

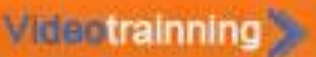

#### **Paso 3. Creación del EJB**

Creamos una clase Java llamada HolaMundoEJB:

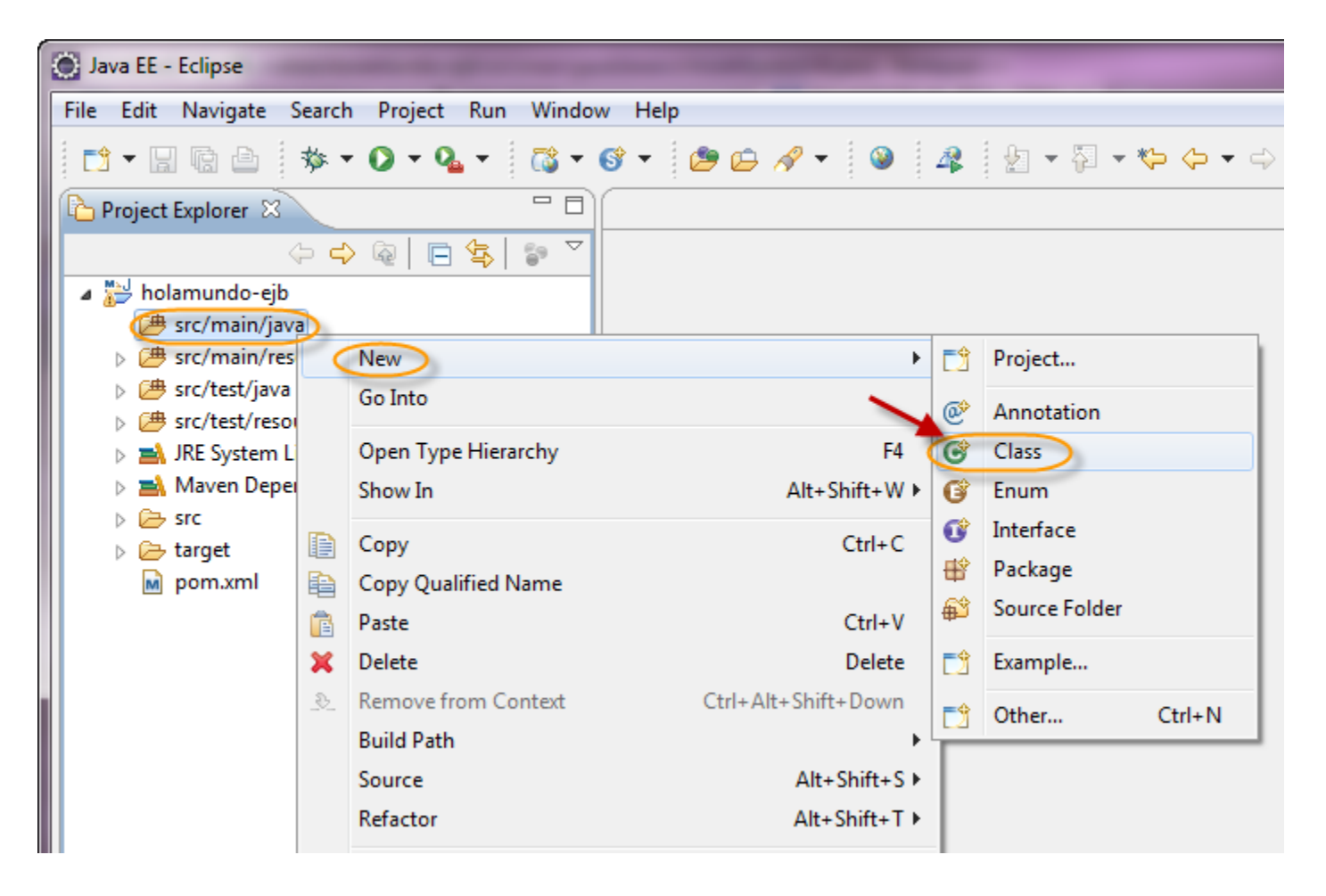

**Curso de Java** 

## **Paso 3. Creación del EJB (cont)**

Creamos una clase Java llamada HolaMundoEJB:

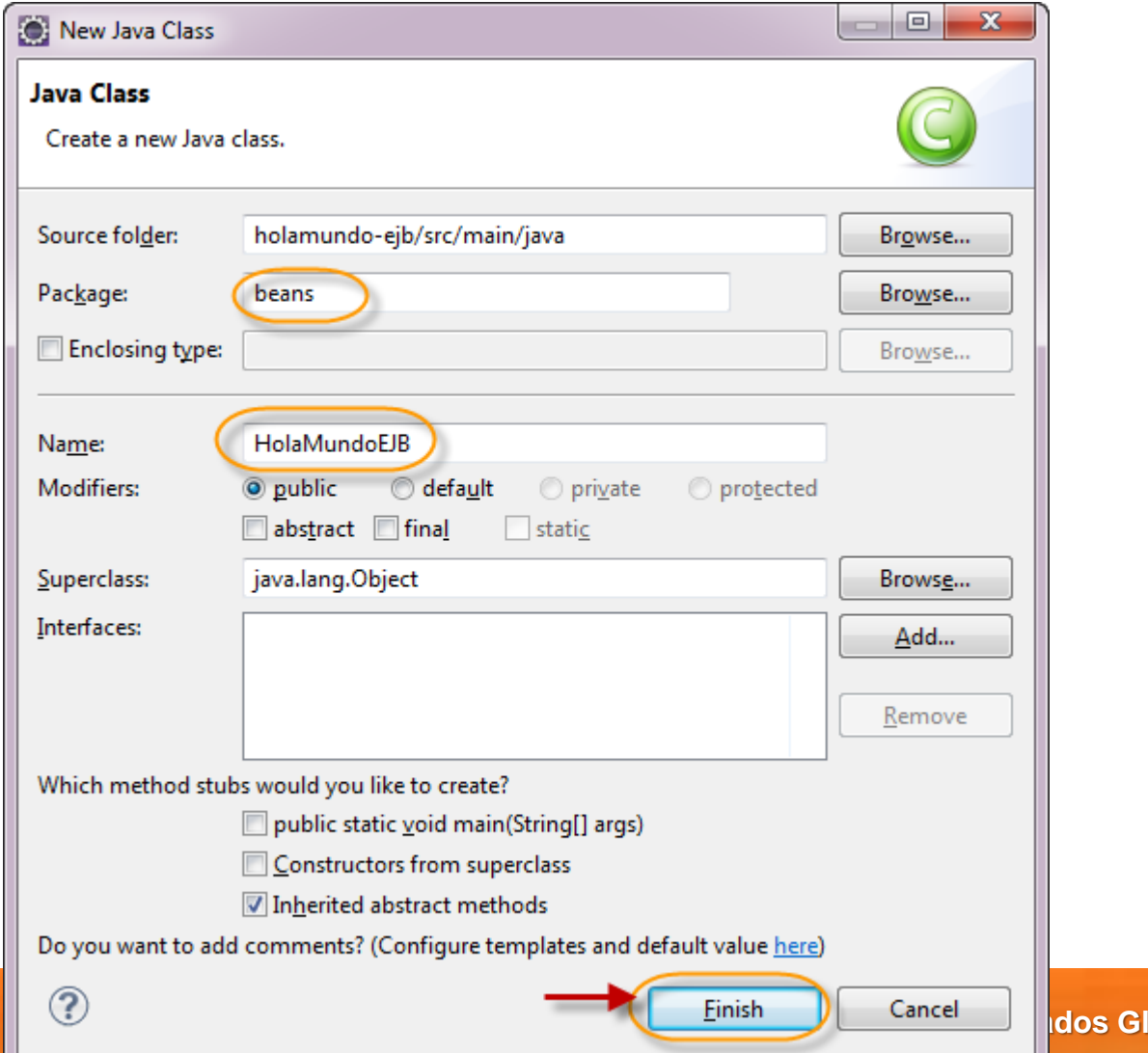

**Iobal Mentoring** 

## **Paso 3. Creación del EJB (cont)**

Creamos una clase Java llamada HolaMundoEJB, el cual es un EJB de tipo Stateless:

package beans;

}

import javax.ejb.Stateless;

```
@Stateless
public class HolaMundoEJB {
```

```
 public int sumar(int a, int b) {
     return a + b;
 }
```
#### **Paso 4. Creación del Test EJB**

Creamos una clase Java llamada HolaMundoEJBTest:

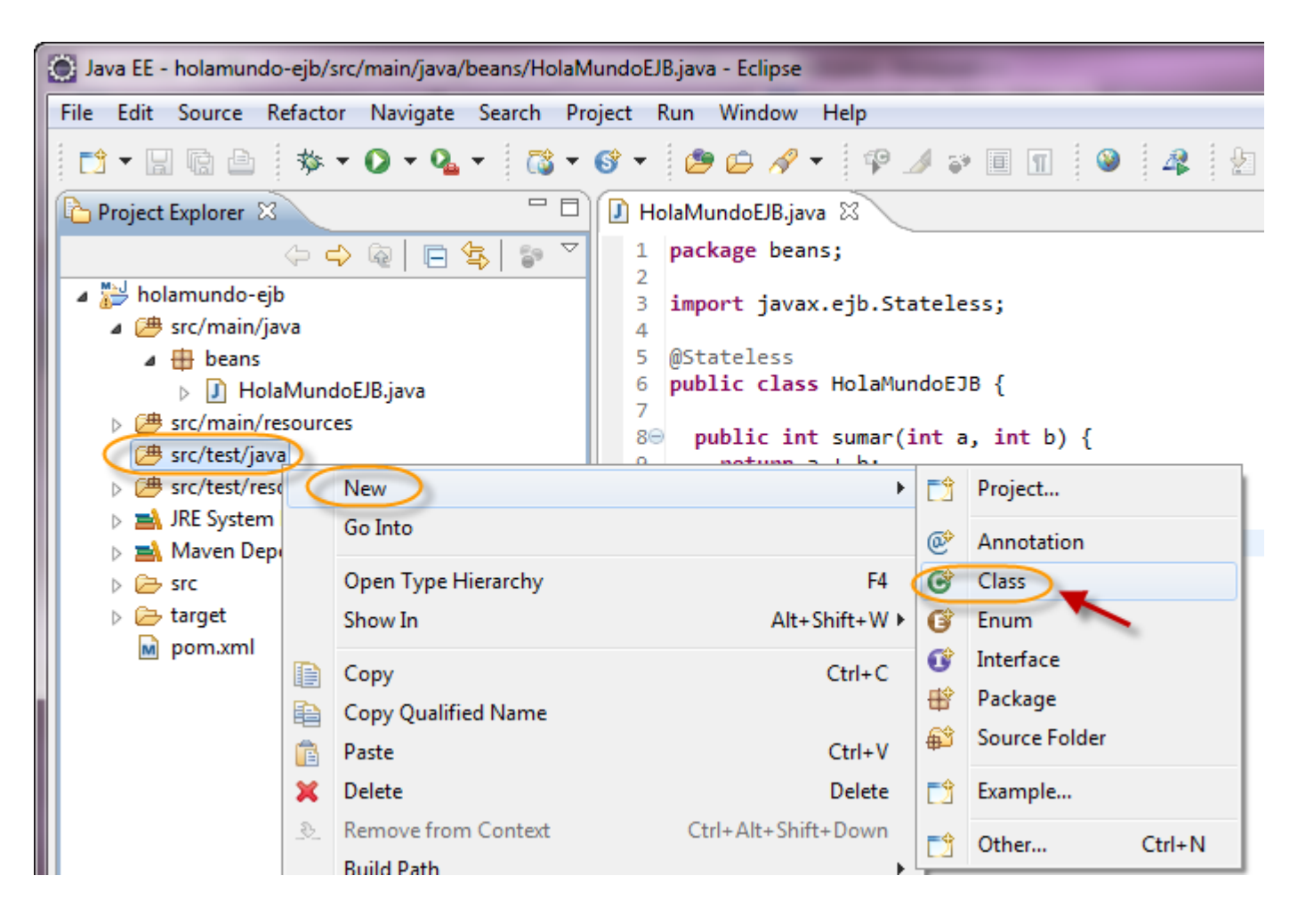

### **Paso 4. Creación del Test EJB (cont)**

Creamos una clase Java llamada HolaMundoEJBTest:

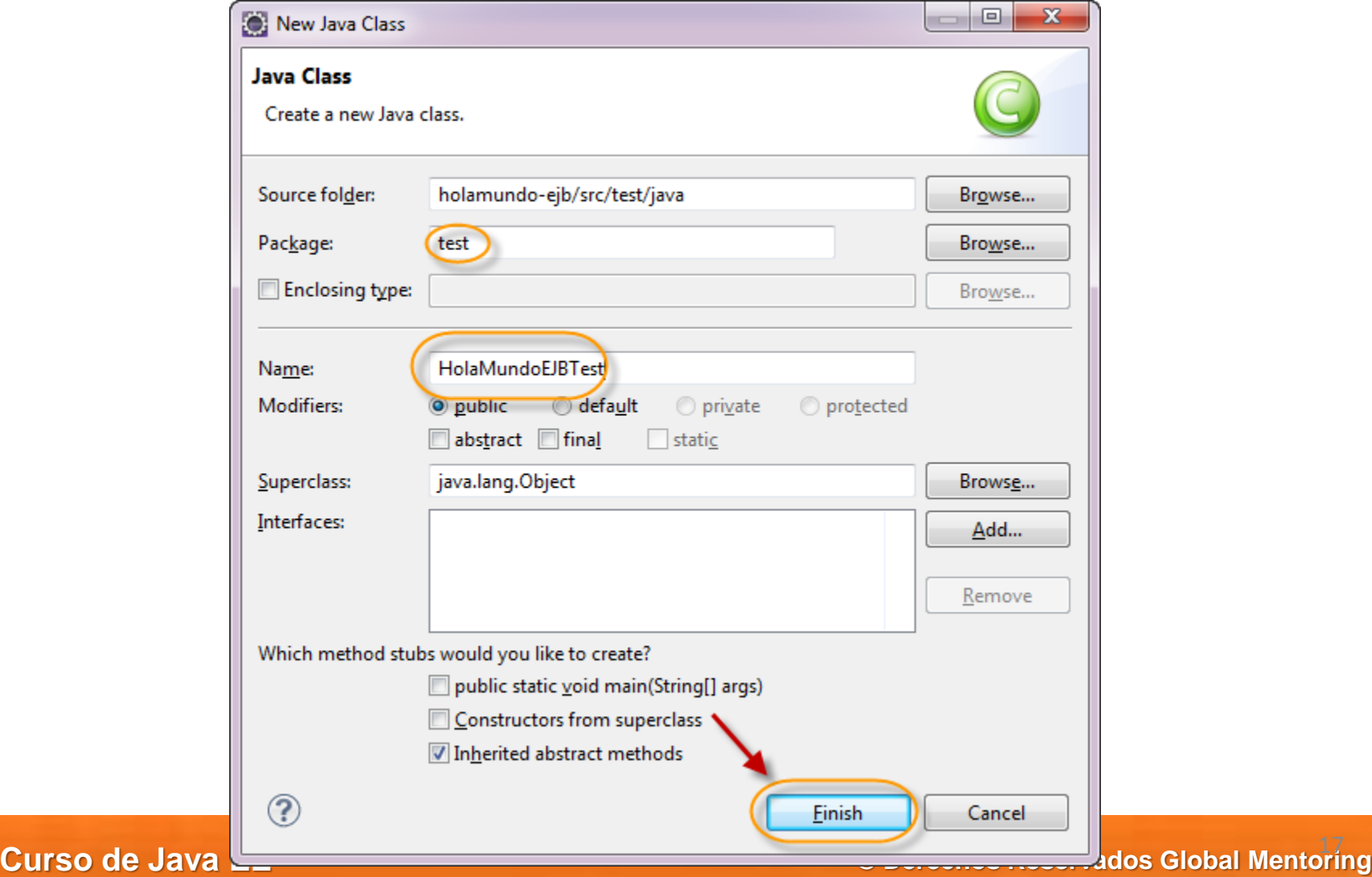

## **Paso 4. Creación del Test EJB (cont)**

#### Agregamos el siguiente código a nuestra clase HolaMundoEJBTest:

package test;

import static org.junit.Assert.assertEquals; import javax.ejb.embeddable.EJBContainer; import javax.naming.Context; import org.junit.Before; import org.junit.Test; import beans.HolaMundoEJB;

public class HolaMundoEJBTest {

```
 private static EJBContainer contenedor;
 private static Context contexto;
private static HolaMundoEJB ejb;
```

```
 @Before
```

```
 public void iniciarContenedor() throws Exception {
     System.out.println("----Iniciando EJBContainer...");
     contenedor = EJBContainer.createEJBContainer();
     contexto = contenedor.getContext();
    ejb = (HolaMundoEJB) contexto.lookup("java:global/classes/HolaMundoEJB!beans.HolaMundoEJB");
 }
```
#### @Test

}

```
 public void testAddNumbers() throws Exception {
    int dato 1 = 3;
    int dato2 = 5:
    int resultado = ejb.sumar(dato1, dato2);
     assertEquals((dato1 + dato2), resultado);
     System.out.println("Operación terminada, resultado:" + resultado);
 }
```
#### **Paso 5. Ejecución del Test EJB**

#### Ejecutamos el JUnit Test como sigue:

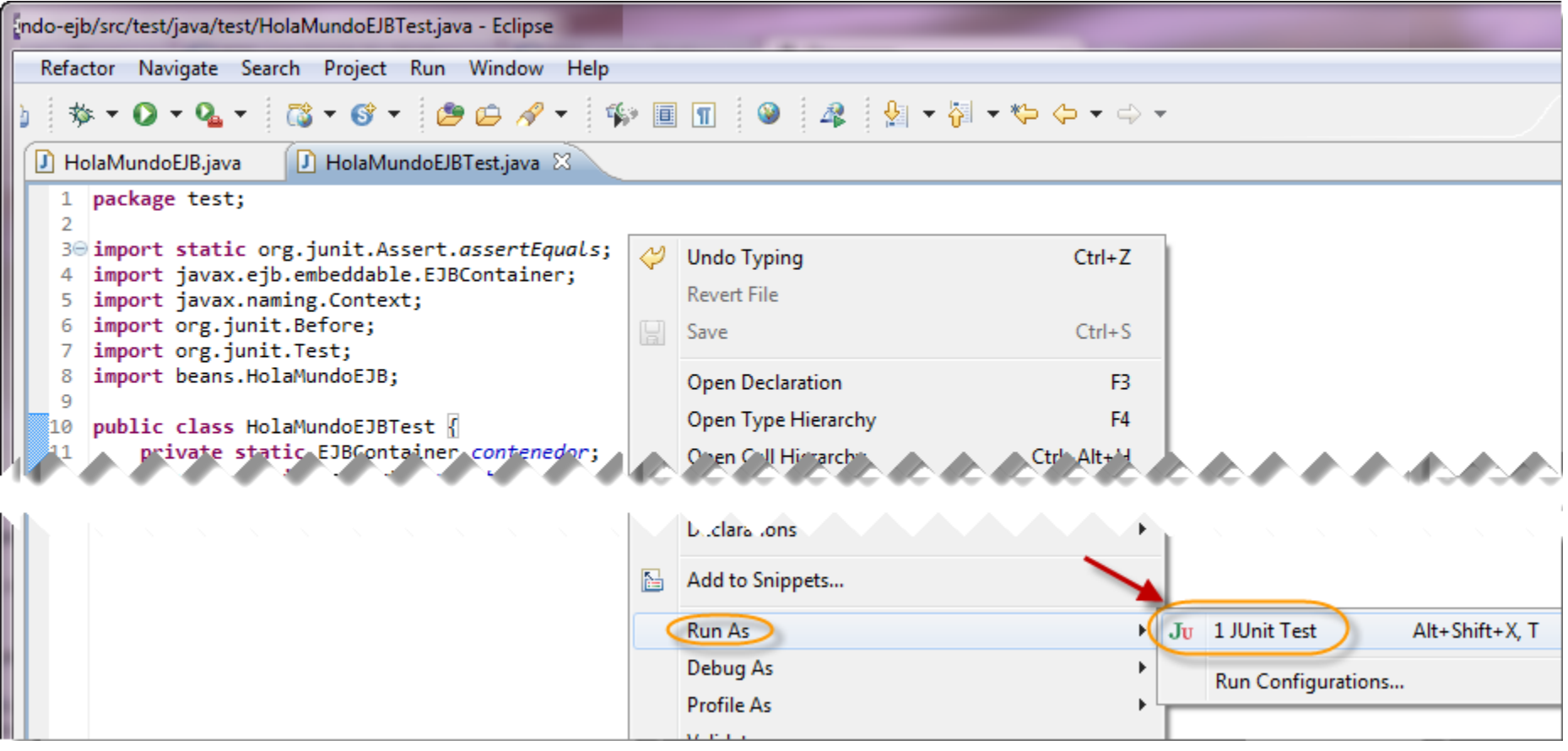

## **Paso 5. Ejecución del Test EJB (cont)**

A continuación se observa el resultado de la ejecución del Test:

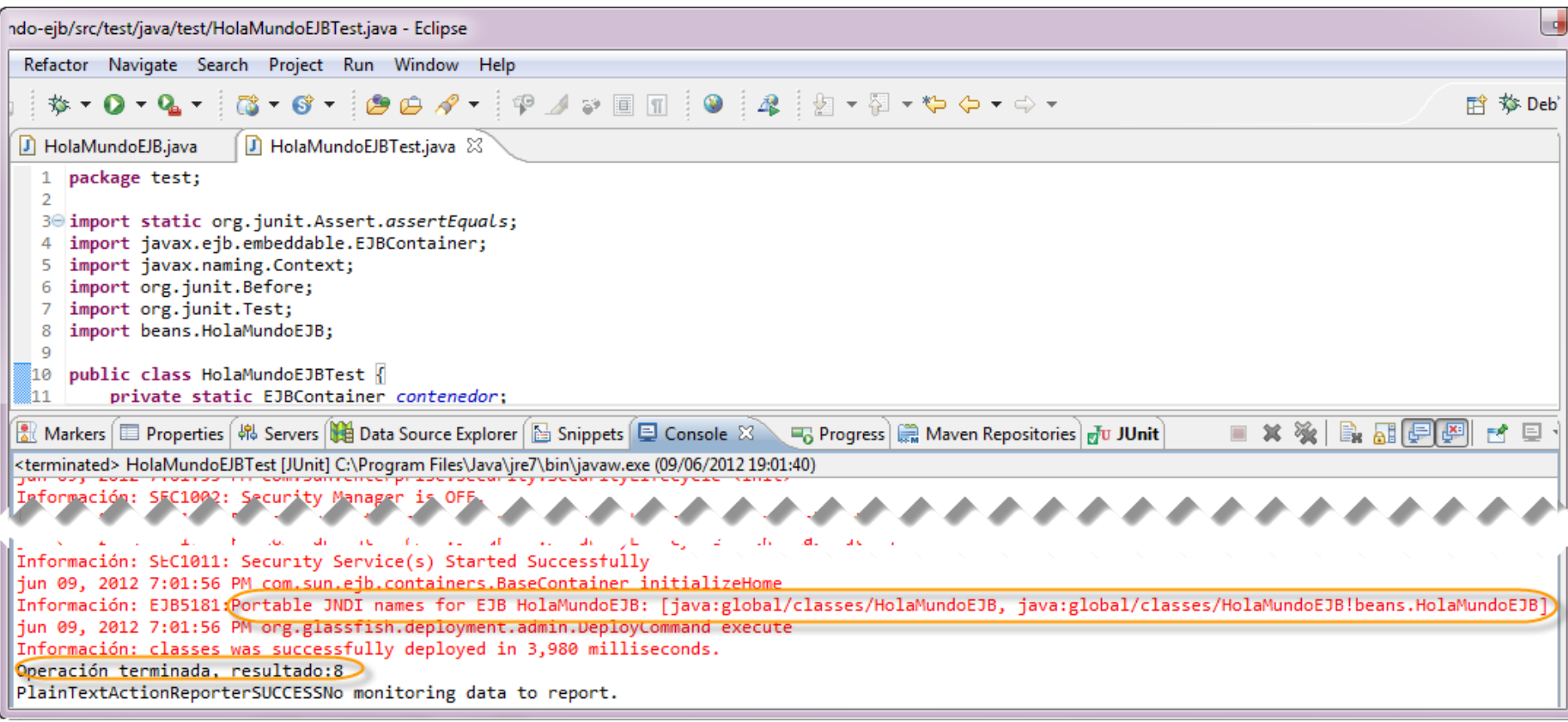

#### **Referencias**

El tema de contenedor embebido es un tema extenso. Aquí pueden revisar la documentación del servidor GlassFish en caso que requieran más información.

[http://docs.oracle.com/cd/E26576\\_01/doc.312/e24932/embedded-server-guide.htm](http://docs.oracle.com/cd/E26576_01/doc.312/e24932/embedded-server-guide.htm)

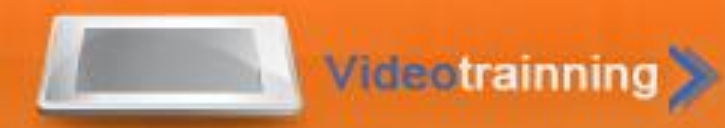

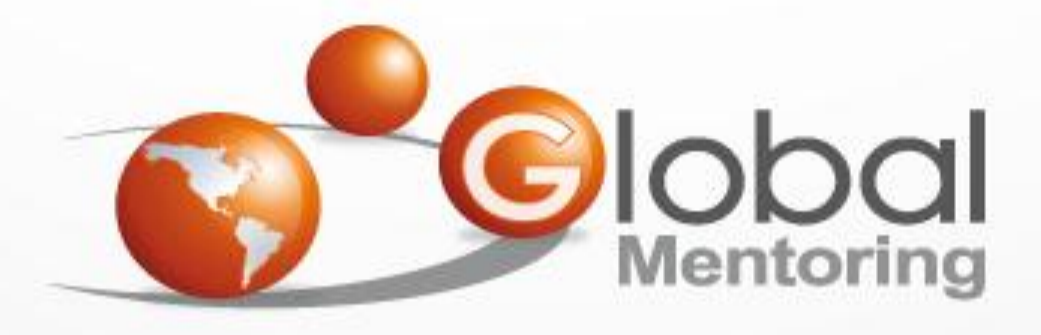

#### **www.globalmentoring.com.mx**

Pasión por la tecnología Java

Experiencia y Conocimiento para tu vida

**© Derechos Reservados Global Mentoring 2012**